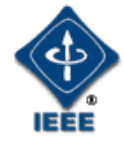

## IEEE P802.1Qcp YANG Instance Document IEEE 802 Plenary Meeting

Marc Holness Version 1.0 13 March 2017

#### **Introduction**

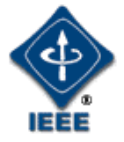

• This package provides "configuration instances" of various aspect of the P802.1Qcp version D1.1 YANG modules

802.1Qcp YANG Structure and Relationships

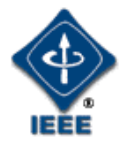

• The following hi-level YANG structure and relationships were defined

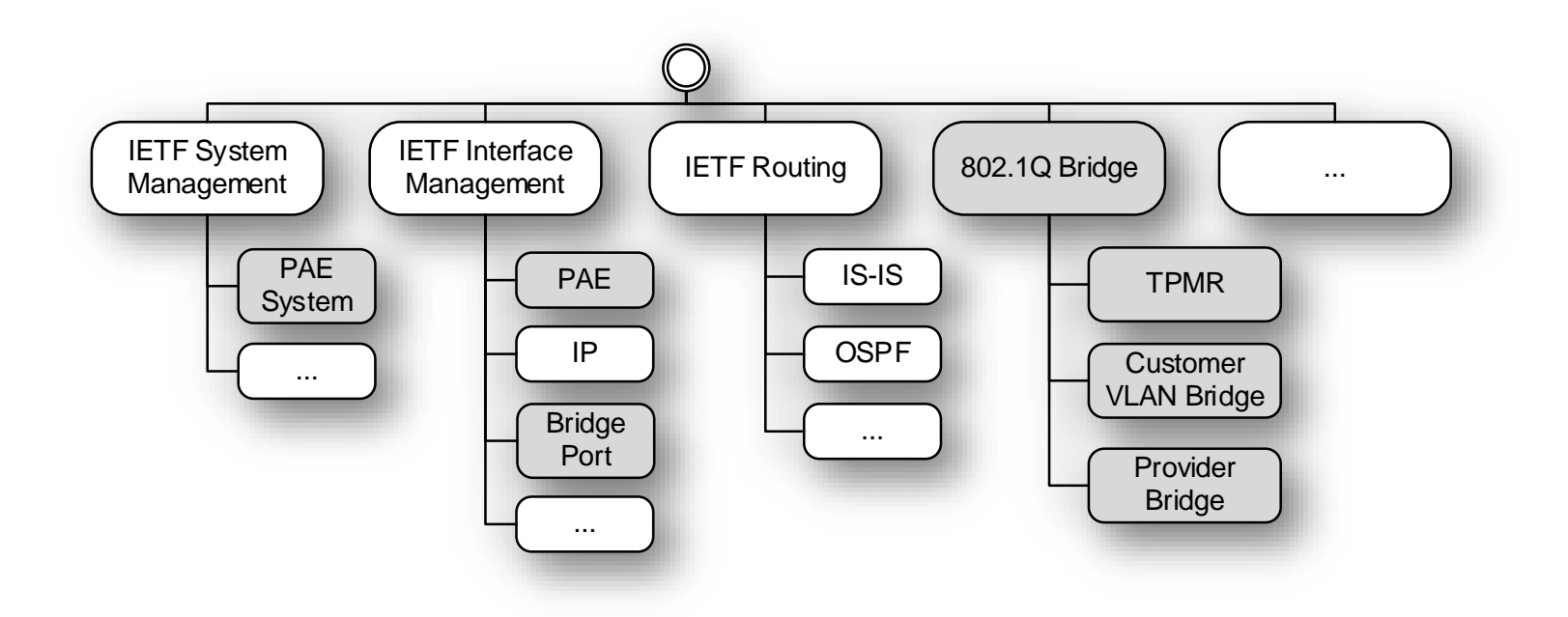

# Generic IEEE 802.1Q Bridge Model

- The various bridge types (i.e., Two-Port MAC Relay, Customer VLAN Bridge, and Provider Bridge) are derivatives of this generic 802.1Q Bridge model
- It is an objective that this generic Bridge model can gracefully accommodate even more complex Bridges (e.g., Provider Backbone Bridges, etc.)

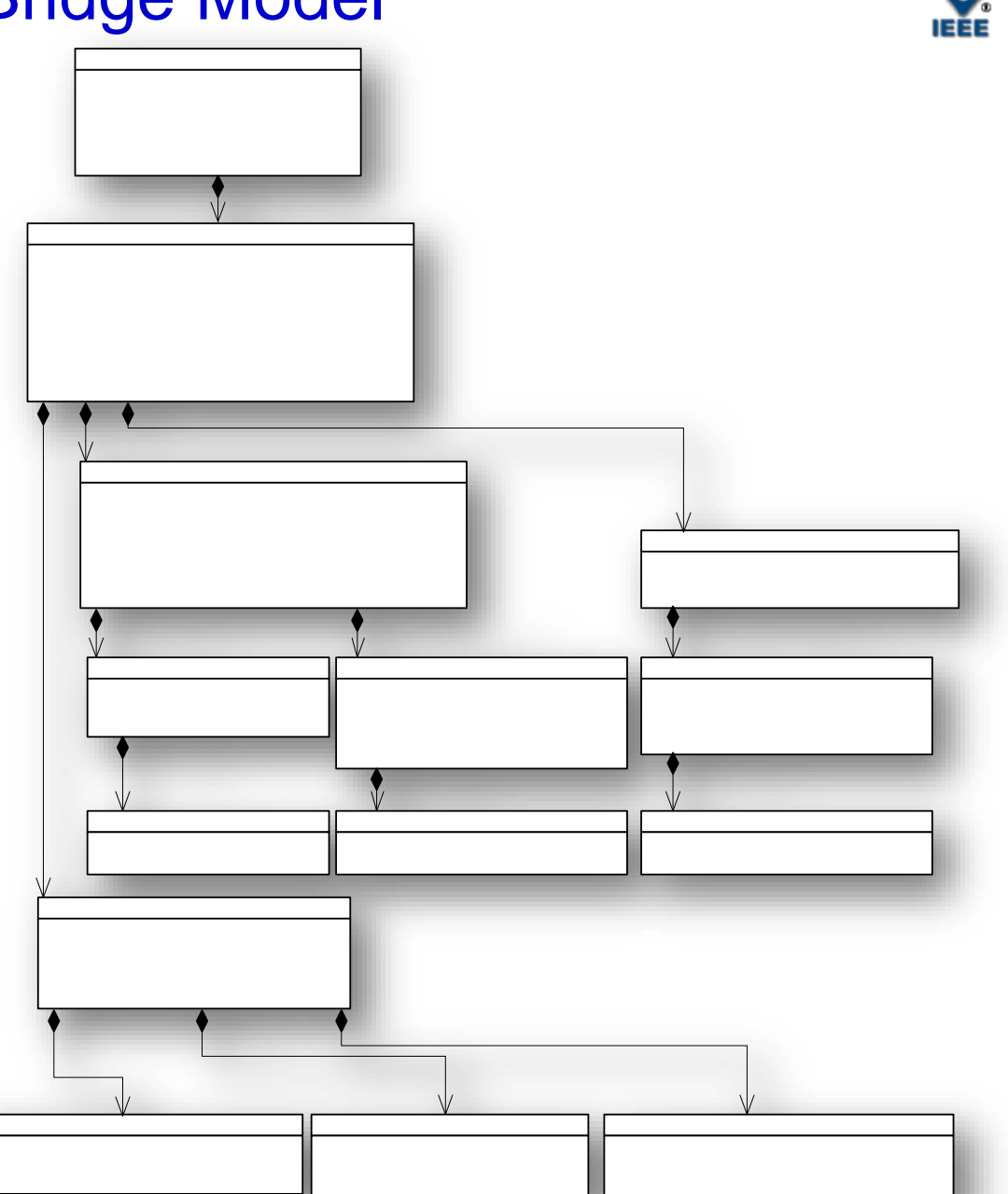

## Generic IEEE 802.1Q Bridge Port Model

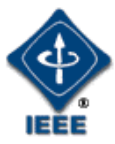

The Bridge Port model is an augmentation (e.g., extension) of the IETF Interface Management Model (RFC 7223)

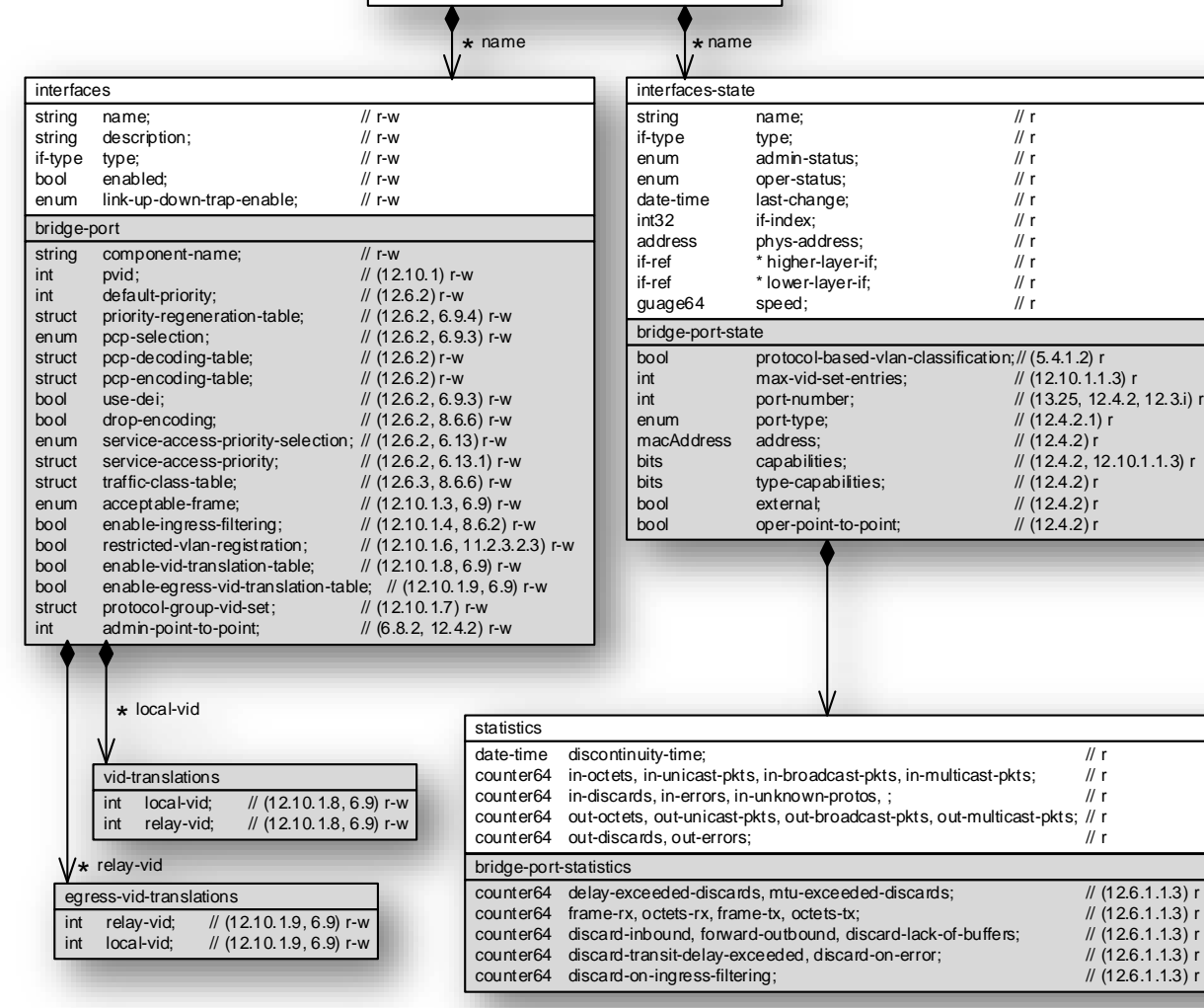

ietf-interfaces

- *Data attributes in white are generic Interface (RFC7223)*
- *Data attributes in grey are IEEE 802.1Q Bridge Port specific*

# Example Customer VLAN Bridge Configuration

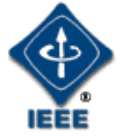

#### • Configuration instance of a Customer VLAN Bridge with two bridge ports

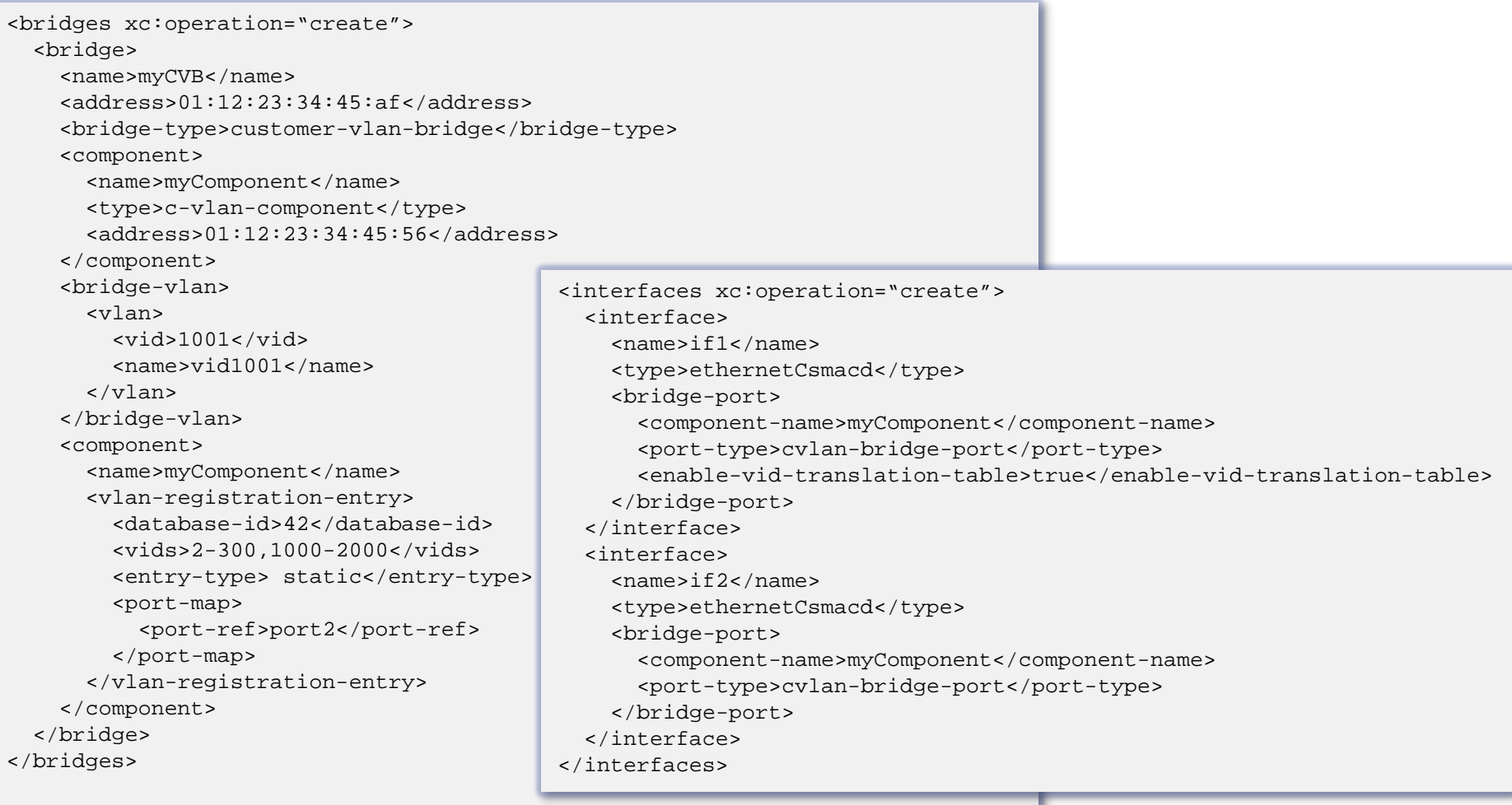

## Example Static FDB Entry Configuration

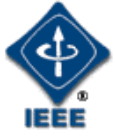

#### • Configuration instance of static FDB entries

```
<bridges>
  <bridge>
    <name>myCVB</name>
    <component>
      <name>myComponent</name>
      <filtering-database>
        <filtering-entry>
           <database-id>12</database-id>
           \langle \text{vids}>1001\langle \text{vids}\rangle<address>01:ab:bc:cd:de:ef</address>
           <entry-type>static</entry-type>
           <port-map>
             <port-ref>port1</port-ref>
           </port-map>
        </filtering-entry>
        <filtering-entry>
           <database-id>12</database-id>
           <vids>1001</vids>
           <address>01:ab:bc:cd:de:ee</address>
           <entry-type>static</entry-type>
           <port-map>
             <port-ref>port2</port-ref>
           </port-map>
        </filtering-entry>
      </filtering-database>
    </component>
  </bridge>
</bridges>
```
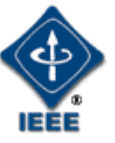

## Example VID Translations Configuration

• Configuration instance of [ingress] VLAN identifier translations table

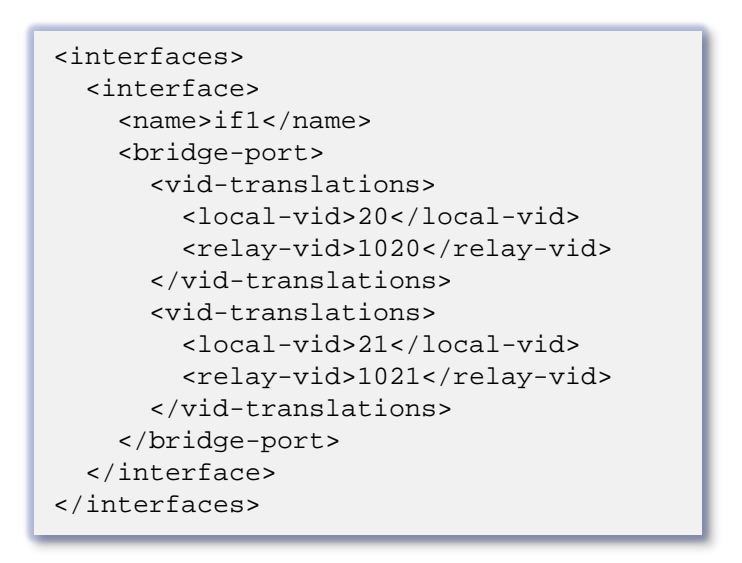

## Example VID Translations Configuration

- **Configuration** instance of priority code point encoding and decoding tables
	- Reference Table 6-2 and 6-3 in 802.1Q-2014, clause 6.9.3

```
<interfaces>
  <interface>
    <name>if1</name> 
    <bridge-port>
      <pcp-decoding-table>
        <pcp>8P0D</pcp>
        <priority-map>
          <priority-code-point>1</priority-code-point>
          <priority>3</priority>
          <drop-eligible>false</drop-eligible>
        </priority-map>
        <priority-map>
          <priority-code-point>3</priority-code-point>
          <priority>1</priority>
          <drop-eligible>false</drop-eligible>
        </priority-map>
      </pcp-decoding-table>
      <pcp-encoding-table>
        <pcp>8P0D</pcp>
        <priority-map>
          <priority>3</priority>
          <drop-eligible>false</drop-eligible>
          <priority-code-point>1</priority-code-point>
        </priority-map>
      </ pcp-encoding-table>
    </bridge-port>
 </interface>
</interfaces>
```
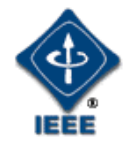

#### Example TPMR Configuration

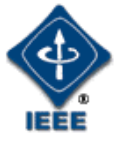

#### • Configuration instance of a TPMR

```
<bridges xc:operation="create">
  <bridge>
    <name>myTPMR</name>
    <address>01:12:23:34:45:af</address>
    <bridge-type>two-port-mac-relay-bridge</bridge-type>
    <component>
      <name>myComponent</name>
      <type>d-bride-component</type>
      <address>01:12:23:34:45:56</address>
    </component>
  </bridge>
</bridges>
<interfaces xc:operation="create">
  <interface>
    <name>if1</name>
    <type>ethernetCsmacd</type>
    <bridge-port>
      <component-name>myComponent</component-name>
      <port-type>d-bridge-port</port-type>
    </bridge-port>
  </interface>
  <interface>
    <name>if2</name>
    <type>ethernetCsmacd</type>
    <bridge-port>
      <component-name>myComponent</component-name>
      <port-type>d-bridge-port</port-type>
    </bridge-port>
  </interface>
</interfaces>
```
# Example Provider [Edge] Bridge Configuration

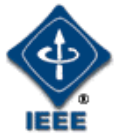

```
Configuration
instance of a 
Provider Edge 
Bridge with two 
bridge ports
```
<interfaces xc:operation="create">

<type>ethernetCsmacd</type>

<type>ethernetCsmacd</type>

<cvid-registration> <cvid>2000</cvid> <svid>3000</svid> </cvid-registration> <svid>3001</svid>

```
<component-name>c-vlan-component</component-name>
<port-type>customer-edge-port</port-type>
                                    <bridges xc:operation="create">
                                      <bridge>
                                        <name>myPB</name>
                                        <address>01:12:23:34:45:af</address>
                                        <bridge-type>provider-edge-bridge</bridge-type>
                                        <component>
                                          <name>myCComp</name>
                                          <type>c-vlan-component</type>
                                          <address>01:12:23:34:45:56</address>
                                        </component>
                                        <component>
                                           <name>mySComp</name>
                                          <type>s-vlan-component</type>
                                          <address>01:12:23:34:45:57</address>
                                        </component>
                                        :
                                      </bridge>
                                    </bridges>
```
<component-name>s-vlan-component</component-name>

<port-type>provider-network-port</port-type>

```
</bridge-port>
```
<bridge-port>

```
</interface>
```
<interface>

<name>if1</name>

<bridge-port>

</bridge-port>

<name>if2</name>

</interface> <interface>

```
</interfaces>
```